## **PASCH-Net Anmeldung**

- **[www.pasch-net.de](http://www.pasch-net.de/)**
- **Mein Pasch-net**

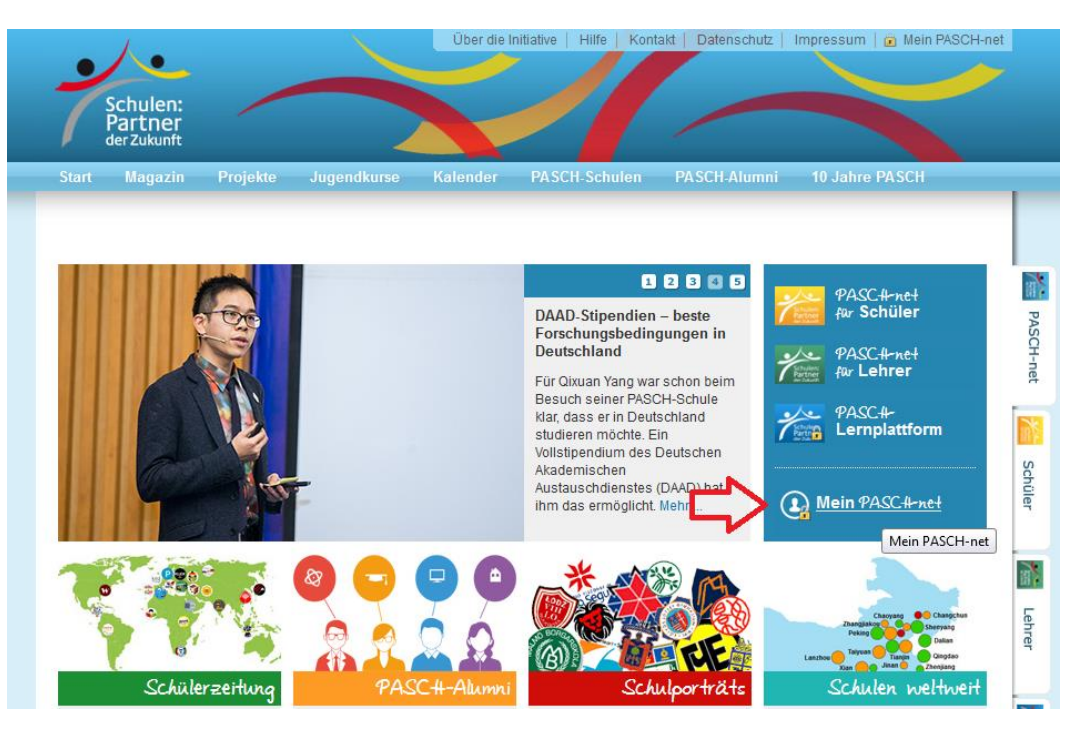

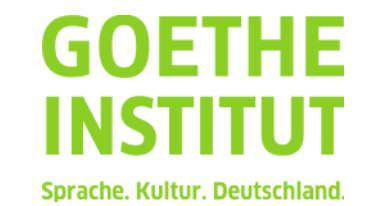

## **PASCH-Net Anmeldung**

### **Registrierung**

### **PASCH-net**

Login

#### **Bereits auf PASCH-net registriert?**

Bitte loggen Sie sich hier ein, um die geschlossenen Bereiche auf PASCH-net (Communitys, PASCH-Lernplattform) nutzen zu können.

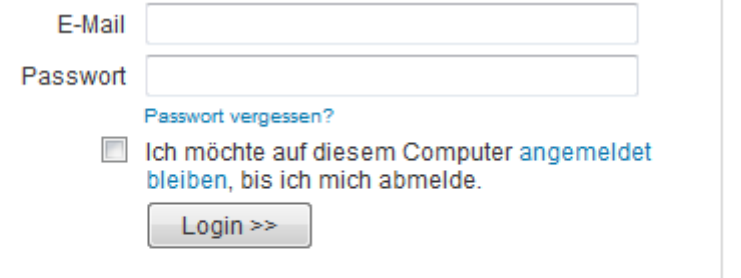

#### **Registrieren auf PASCH-net**

#### Noch nicht auf PASCH-net registriert?

Damit man die Schüler- und Lehrer-Community sowie die PASCH-Lernplattform nutzen kann, muss man sich auf PASCHnet registrieren. Dazu benötigt man einen Registrierungscode.

Sie haben noch keinen Registrierungscode? Weitere Informationen

Sie haben bereits einen Registrierungscode? **Figure 11 (95 Wents** 

Registrieren >>

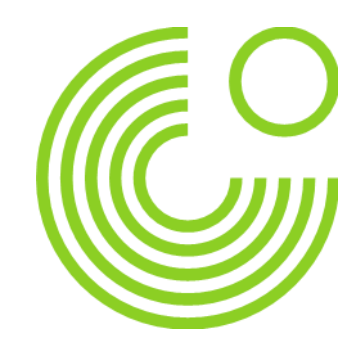

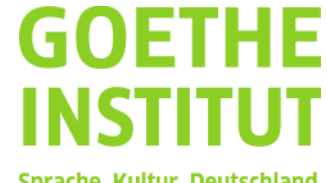

Sprache, Kultur, Deutschland,

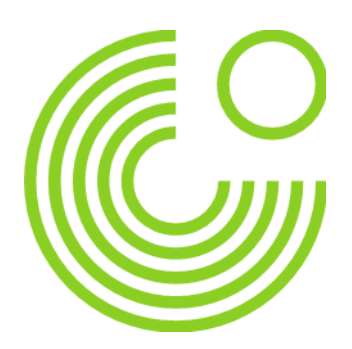

### **PASCH-Net Anmeldung**

- **Registrierungscode eingeben (siehe Seite 5)**
- **Emailadresse**
- **Neues Passwort**

#### Auf PASCH-net registrieren

Bitte geben Sie hier Ihren Registrierungscode, Ihre E-Mail-Adresse und ein selbst gewähltes Passwort ein. Nach der Registrierung erhalten Sie eine Bestätigungsmail mit einem Link, den Sie anklicken müssen. Danach sind Sie auf PASCH-net registriert.

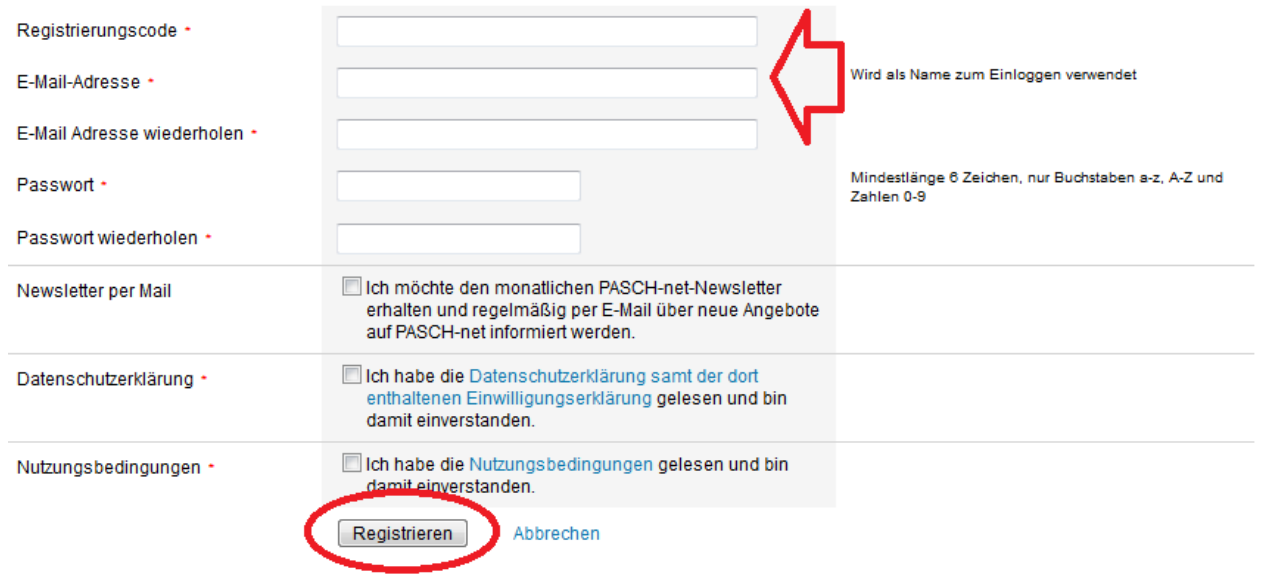

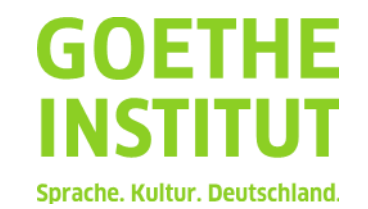

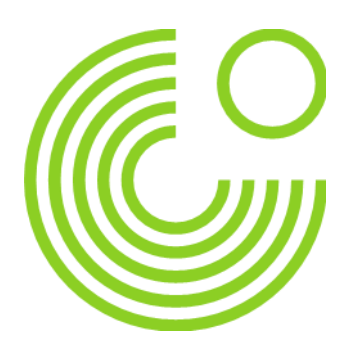

### **PASCH-Net Anmeldung**

 **Nachdem man das Registrierungsformular ausgefüllt hat, erhält man eine E-Mail von PASCH-net. In dieser Email ist ein Bestätigungslink, den man anklicken muss, damit die Registrierung abgeschlossen werden kann.**

**Jetzt kann man sich normal anmelden !**

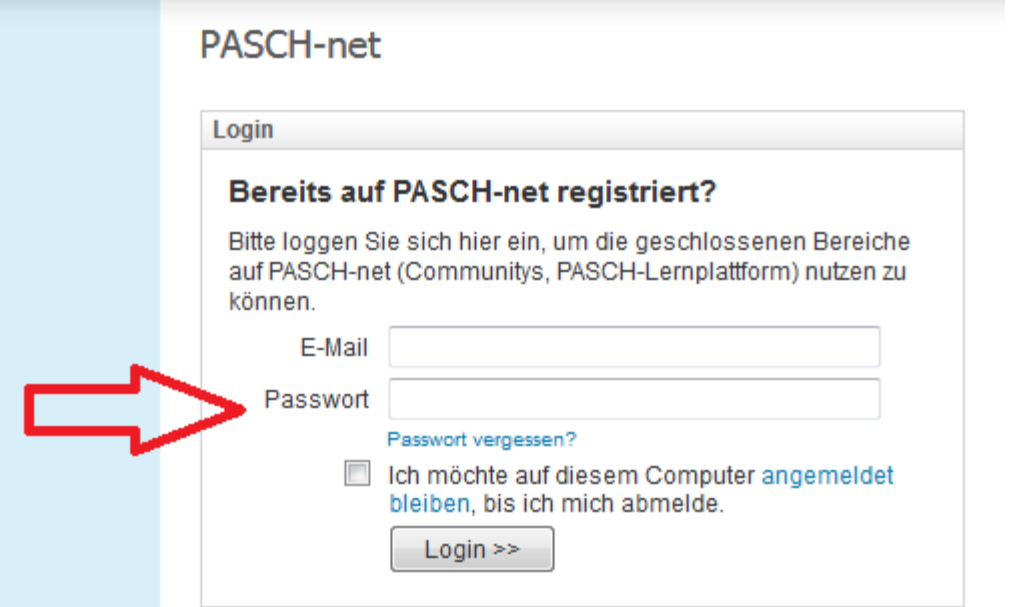

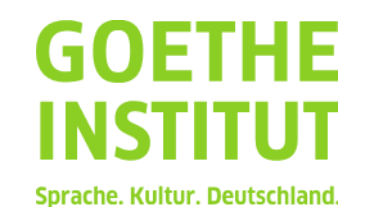

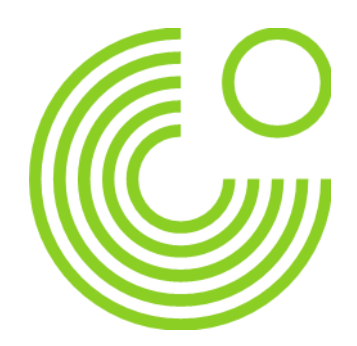

### **PASCH-Net Anmeldung**

**Registrierungscodes**

**MENY SUÁREZ, Agustín Nicolás 925929229 FRANCO GARCÍA, Isabella 729429229 GÓMEZ GIL, Juan Ignacio 585499229 CÓRDOBA, Juan Ignacio 731349229**

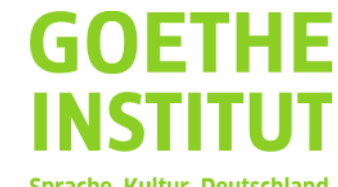

Sprache, Kultur, Deutschland,